## **Inštalácia D2000\_WorkBook.xll**

## Inštalácia D2000 WorkBook.xll

Súbor D2000\_WorkBook.xll implementuje dve základné funkcie pre prístup k okamžitým alebo archívnym hodnotám objektov v systéme. Jeho inštalácia do prostredia MS Excel pozostáva v jeho zaradení do zoznamu rozšírení, ktoré sa aktivujú po spustení MS Excel-u.

Postup zaradenia súboru D2000\_WorkBook.xll pre:

- [MS Office 2003 a vyššie](#page-0-0)
- [MS Office 97 a vyššie](#page-1-0)

## <span id="page-0-0"></span>**Microsoft Excel 2003 a vyššie**

Zaradenie do zoznamu sa vykoná vobou z menu **Tlaidlo Office** / **Možnosti aplikácie Excel** / okno **Doplnky**. Stlate tlaidlo **Prejs...** a otvorí sa dialógové okno Doplnky. V tomto okne stlate tlaidlo **Prezera** a v otvorenom okne vyhadajte a vyberte D2000\_WorkBook.xll z adresára [D2000.exe\bin](https://doc.ipesoft.com/pages/viewpage.action?pageId=42703787). Týmto krokom sa MS Excel rozšíri o doplnok D2000 WorkBook obsahujúci funkcie.

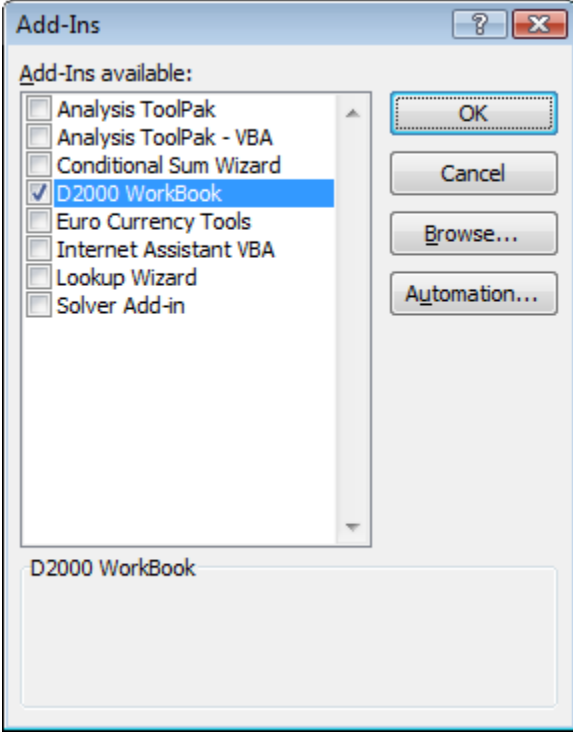

Funkcie D2000 WorkBook:

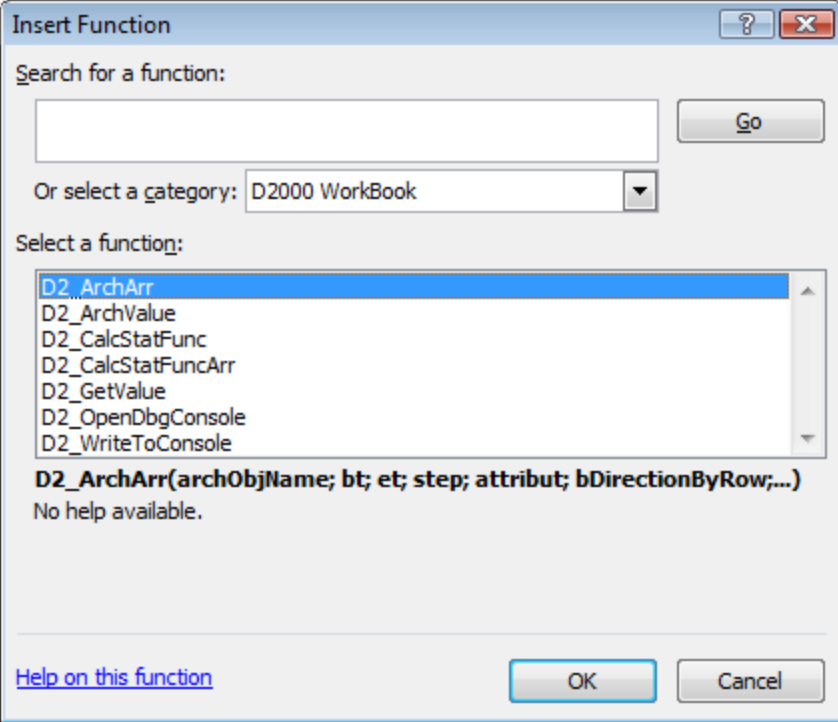

## <span id="page-1-0"></span>**Microsoft Excel 97 a vyššie**

Zaradenie do zoznamu sa vykoná vobou z menu Tools/Add-ins (Nástroje/Doplnky), následným stlaením tlaidla Browse (Prezera) v otvorenom dialógu, vyhadaním a vybraním súboru D2000\_WorkBook.xll v adresári [D2000.exe\bin](https://doc.ipesoft.com/pages/viewpage.action?pageId=42703787).

Po správnej inštalácii sa rozšíri ponuka funkcií v prostredí MS Excel o kategóriu **D2000 WorkBook**, ktorá obsahuje nasledovné funkcie:

- **D2\_ArchArr**
- **D2\_ArchValue**
- **D2\_CalcStatFunc**
- **D2\_CalcStatFuncArr**
- **D2\_GetValue**
- **D2\_OpenDbgConsole**
- **D2\_WriteToConsole**.

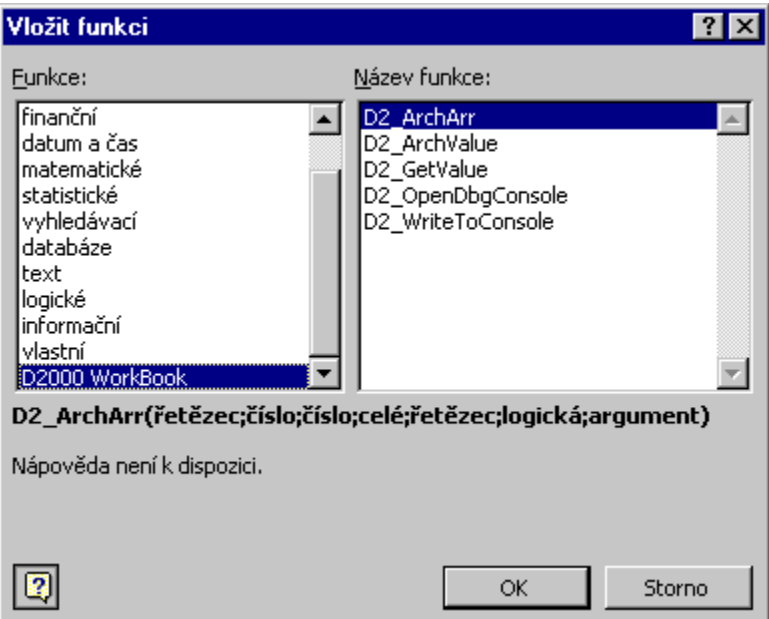

**Súvisiace stránky:** [D2000 WorkBook](https://doc.ipesoft.com/display/D2DOCV21SK/D2000+WorkBook)